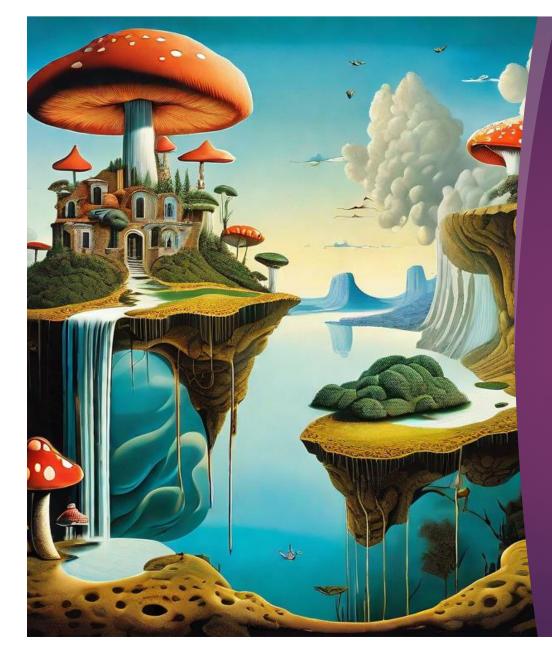

## MORPHEUS: a user's guide

HANNA JODREY

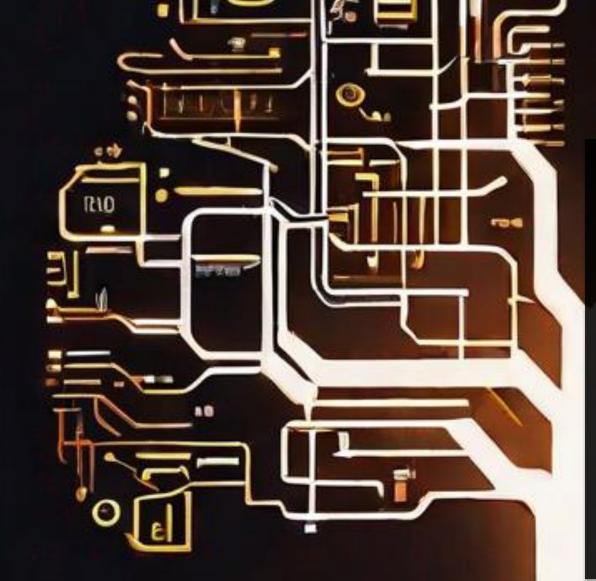

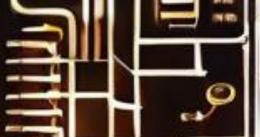

## Outline

- Introduction to Morpheus
- How to use Morpheus
- Features
- Tips for writing great prompts

## Introduction to Morpheus

- Morpheus is an AI art generator with several built-in models: Stable Diffusion v. 1.5, v. 2, XL, and Open Journey
- Easy and accessible for people new to generative art
- Offers Text to Image, Image to Image, Pix2Pix, and In-Painting features
- Includes collaborative editing features and a private Image Gallery

## How to use Morpheus

► Go

to <u>https://morpheus.monadic</u> <u>al.io/</u> and create an account or use Google OR

▶ Sign into an existing account

| Al Art Generator<br>Explore visual AI and easily add new models, extending Morpheus for<br>your own project needs. | Sign In                            | MORPHEUS       |  |
|----------------------------------------------------------------------------------------------------|------------------------------------|----------------|--|
| Yeer own project the set                                                                                           | Sigitit                            | Create account |  |
|                                                                                                    | G Continue with Google             |                |  |
|                                                                                                    |                                    | Q              |  |
|                                                                                                    | Forgot password?<br>Sign in with I | Morpheus       |  |

## How to use Morpheus: Text to Image

- Navigate to the "Imagine" tab
- Choose a model from the left column (Stable Diffusion 1.5, 2, XL, or Open Journey
- Alternatively, upload your own model
- Enter your text prompt in the box at the bottom and click on "Generate"
- Experiment with the settings

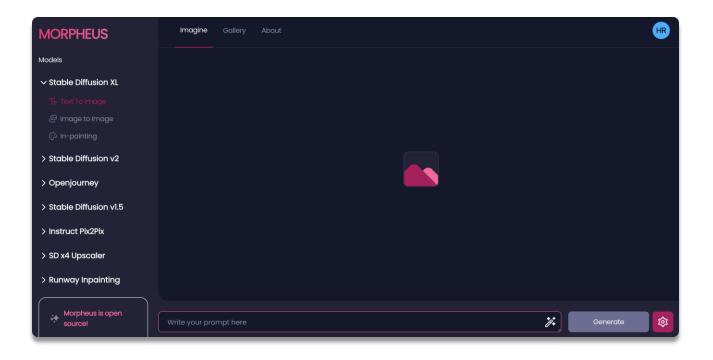

### How to use Morpheus: Image to Image & Pix2Pix

- Image-to-image applies the same class of models as Textto-Image but uses an image instead of text for the starting point.
- Load your base image and, in the text prompt, describe the changes you want to see.
- Similar to Image-to-image, Pix2Pix starts with an image, but takes further editing instructions in the form of "change X to Y" or "add X to Y."

MORPHEUS Paint Imagine Gallery add some people to the temple  $\odot \times$ A temple in ruins, forest, stairs, columns, cinematic, detailed, atmospheric, epic, concept art, volumetric light, cinematic epic, 8k.

X

add some people to the temple

## Other features of Morpheus

- The integrated collaborative painting system allows you to make initial sketches of the desired images.
- In the online editor, you can also collaborate with other users to create a collaborative painting.

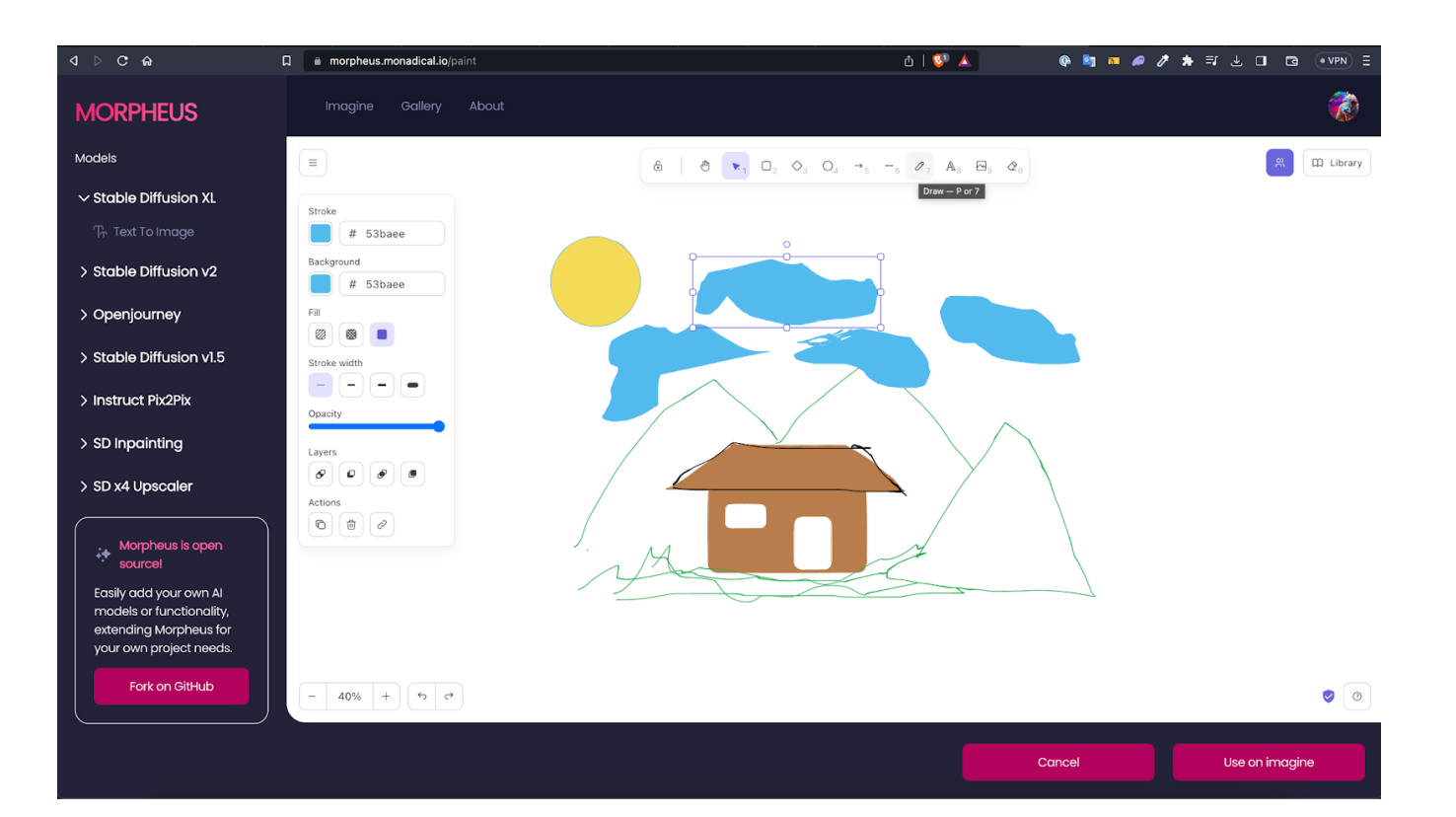

## Other features of Morpheus, cont:

**Inpainting** lets you modify your existing image by adding, removing, or replacing any part of it, by prompting the model.

**The Image Gallery** stores your images in a private folder.

You can also create image collections to store similar concepts, which you can then use as base images to edit with Al models.

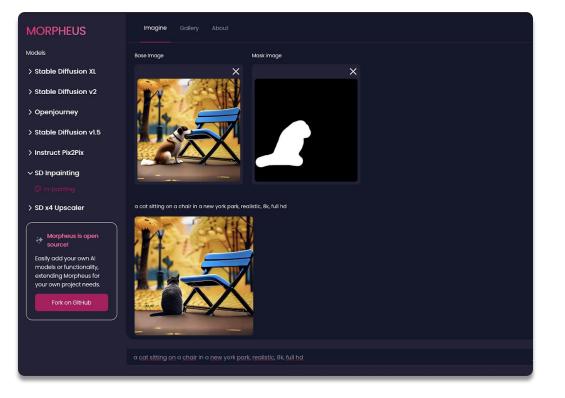

## Tips for writing great text prompts

- Use descriptive and specific words to define the content, style, and mood of your image. Ex: write "a fluffy orange cat with blue eyes" instead of "a cat"
- Use commas to separate different elements of your prompt. This will help the AI model understand your intentions better. For example, instead of "a forest in the style of V an Gogh", you can write "a forest, in the style of V an Gogh"

# Tips for writing great text prompts, cont:

- Use references to existing artists, artworks, genres, or styles to inspire the AI model.
- Combine or blend different references to create new and unique results. For example, instead of "a portrait of a young woman", you can write "a portrait of a young woman in the style of Picasso and Monet".
- Experiment with different words, synonyms, antonyms, or related terms to see how they affect the output. Use a thesaurus.
- Be creative and have fun with your prompts. Experiment!

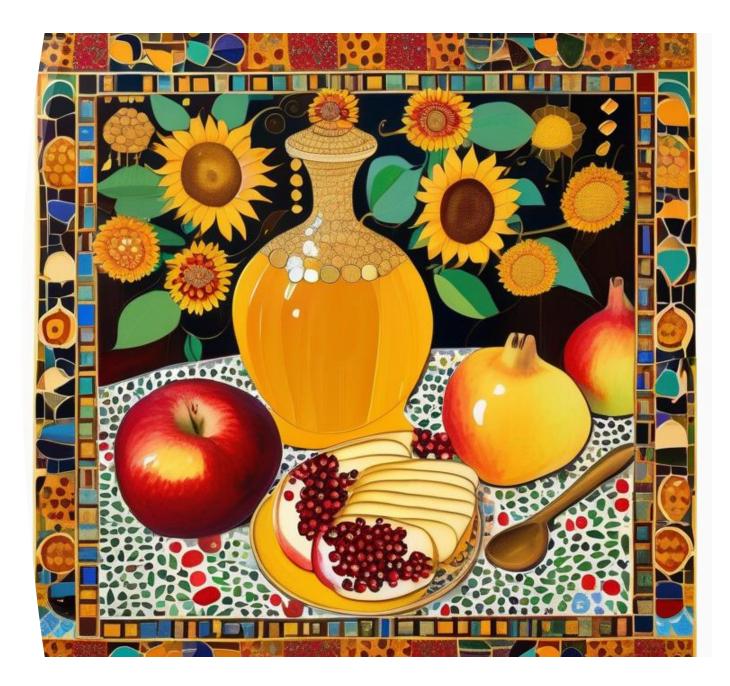

### References

Jodrey, H. (Sept 26, 2023). Morpheus: A Dream Machine for Al Art Generation. Monadical blog. <u>https://monadical.com/po</u> <u>sts/morpheus-</u> <u>announcement.html</u>

https://morpheus.monadical.io/